Санкт-Петербургский политехнический университет Петра Великого Физико – механический институт **Высшая школа теоретической механики**

# **К У Р С О В ОЙ П Р О Е К Т**

# **Формирование 3D моделей деталей и сборки по чертежу**

по дисциплине «Системы автоматизированного проектирования»

Выполнил студент гр. 5030103/80201 О. Н. Мальцева

Руководитель А. А. Устинова

«<u>» 2021 г.</u>

Санкт-Петербург

2021

# Содержание

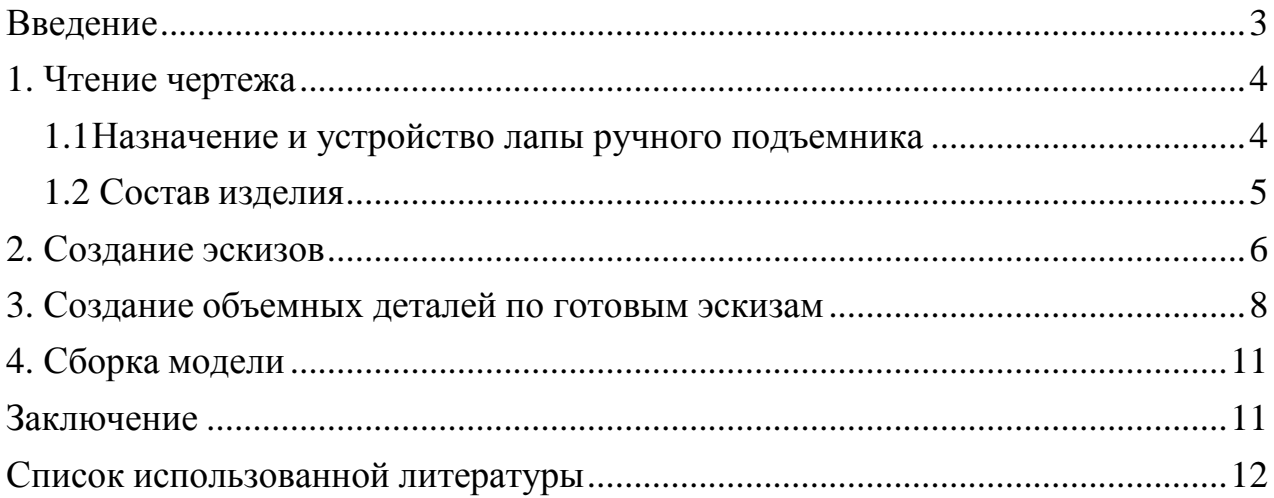

#### **Введение**

<span id="page-2-0"></span>Курсовой проект по теме «Формирование 3D моделей деталей и сборки по чертежу» создан на примере изделия «Универсальный съемник шкива коленчатого вала».

Основная цель: формирование умения читать чертежи, закрепление знаний и получение устойчивых навыков работы в программном продукте трехмерного моделирования. Изучение общих принципов построения трехмерных моделей деталей и сборок в системе автоматизированного проектирования SolidWorks.

Пакет SolidWorks представляет собой приложение для автоматизированного объектно-ориентированного конструирования твердотельных моделей и изделий для машиностроения.

Возможности пакета:

1. Передача пространственной параметрической модели детали или сборки в партнерские системы инженерных расчетов для их анализа;

2. Наглядность обозрения проектируемого объекта в параллельной, центральной или аксонометрической проекции и с анимацией при необходимости;

3. Приобретенные умения и навыки могут быть использованы в научно-исследовательской работе, в курсовом и дипломном проектировании в процессе учебы и при решении инженерных задач на производстве.

3

### **1. Чтение чертежа**

#### <span id="page-3-1"></span>*1.1 Назначение и устройство ручного подъемника*

<span id="page-3-0"></span>При ТО и ремонте легковых автомобилей, как правило, используются двухстоечные электромеханические подъемники и смотровые канавы. При работе с автомобилем на канаве приходится спускаться в нее и подниматься из нее, эстакада – громоздкое сооружение, обычно находящееся вне помещения. В таких случаях не обойтись без домкрата.

Длительная практика с использованием канавы, подъемника и наружной эскады навела на мысль создать что-то «среднее» своим силам. К тому же, двухстоечные подъемники очень дорогие. А бронзовые вкладыши основных гаек с трапецевидной резьбой Tr 44×6 изнашиваются примерно за год при работе в одну смену, что неудобно и небезопасно.

Ручной подъемник с двумя колоннами (стойками), показанный на рисунке 1, устанавливается у смотровой канавы глубиной всего 0.5 м, высота подъема составляет 1 м. В нем использованы два старых редуктора «Жигулей» и две полуоси.

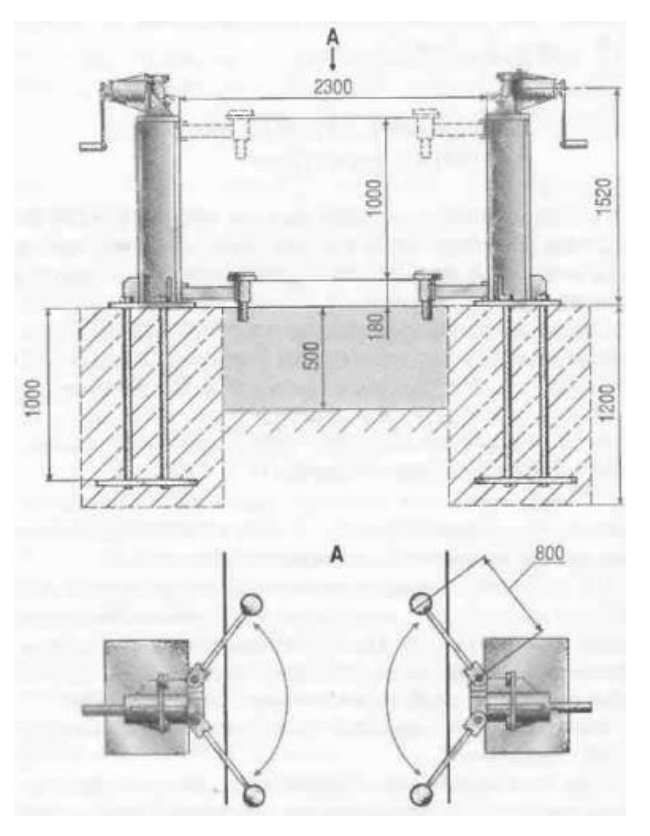

*Рисунок 1 – Общий вид устройства*

### *1.2 Состав изделия*

<span id="page-4-0"></span>Основные сварные узлы подъемника – колонна, тележка, опора редуктора и лапа. В данном проекте выполняется сборка лапы ручного подъемника.

Из задания видно, что в изделие (Рисунок 2) входит 2 оригинальных деталей, которые подлежат изготовлению: опора – поз. 3, пластина – поз. 5; проушина – поз. 6.

Оставшиеся составные части – стандартные детали: дет. 1 – винт М $30\times265$ , дет. 2 – гайка Ø60, дет. 4 – резиновая подушка Ø100.

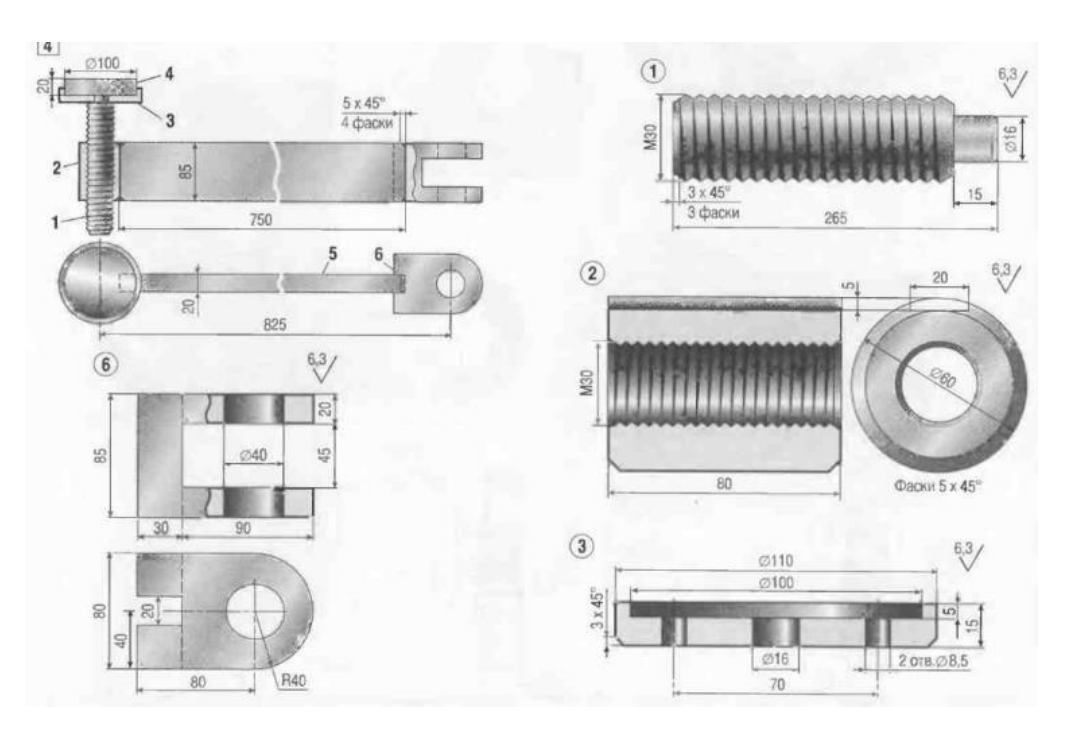

*Рисунок 2 – Общий вид изделия*

#### **2. Создание эскизов**

<span id="page-5-0"></span>Для дальнейшего создания объемных деталей, требуемых для модели лапы ручного подъемника, необходимы эскизы (основные контуры объектов), которые можно реализовать в пакете Solidworks при переходе на одну из основных плоскостей (Спереди, Сверху или Справа) или на [созданной](https://help.solidworks.com/2012/Russian/solidworks/sldworks/HIDD_DVE_CREATE_PLANE.htm) [плоскости](https://help.solidworks.com/2012/Russian/solidworks/sldworks/HIDD_DVE_CREATE_PLANE.htm) и нажатия кнопки Эскиз. Далее при помощи основных инструментов режима Эскиз, таких как: прямоугольник, окружность, линия и др., можно создать необходимый нам контур.

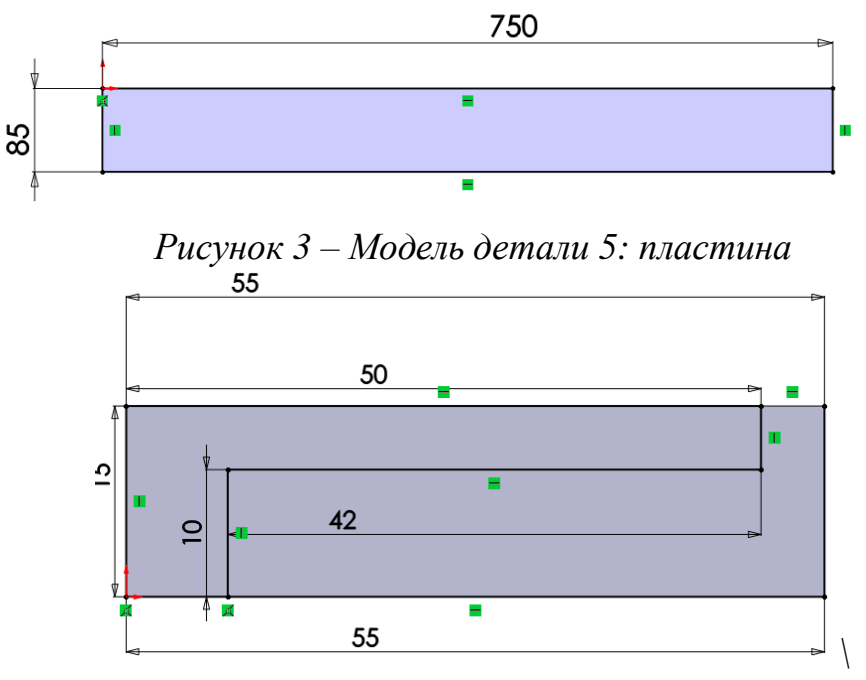

*Рисунок 4 – Модель детали 3: опора (бобышка)*

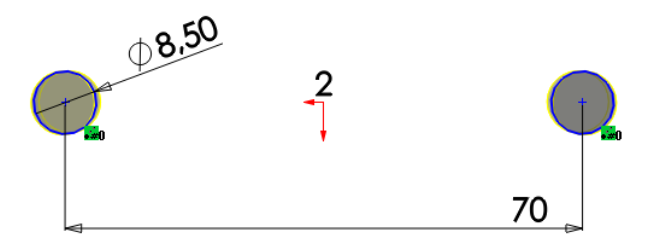

*Рисунок 5 – Модель детали 3: опора (вырез)*

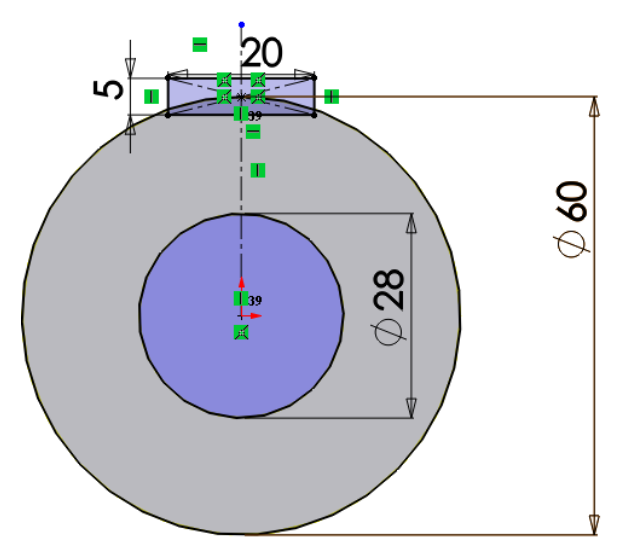

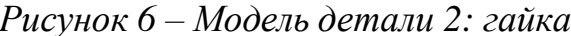

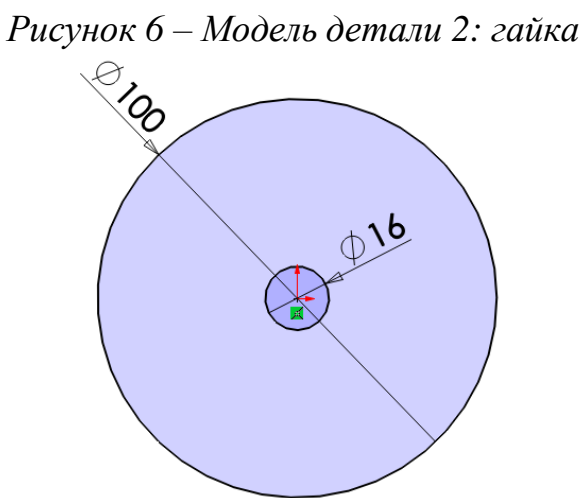

*Рисунок 7 – Модель детали 4: резиновая подушка*

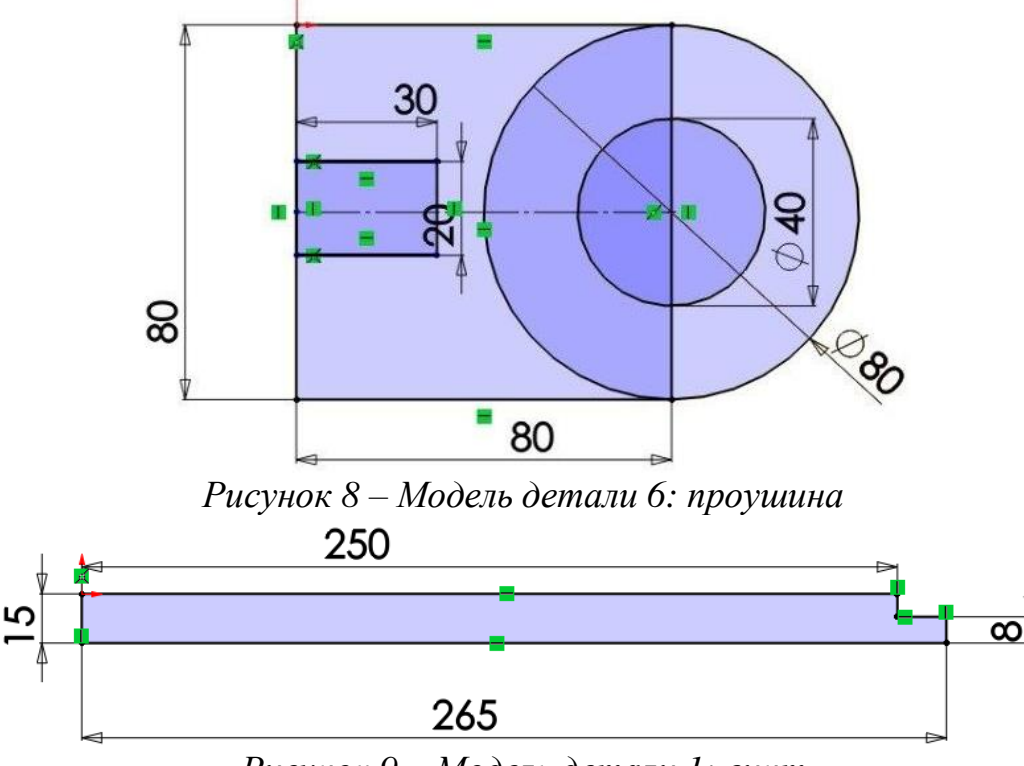

<span id="page-6-0"></span>*Рисунок 9 – Модель детали 1: винт*

# **3. Создание объемных деталей по готовым эскизам**

После построения эскиза необходимо создать объемные модели деталей будущей сборки. В данной работе это выполнялось при помощи инструментов: повернутая бобышка/основание, бобышка/основание по сечениям и др. Чтобы привести полученные модели к необходимому виду использовались инструменты: вытянутый вырез, скругление, фаска и др.

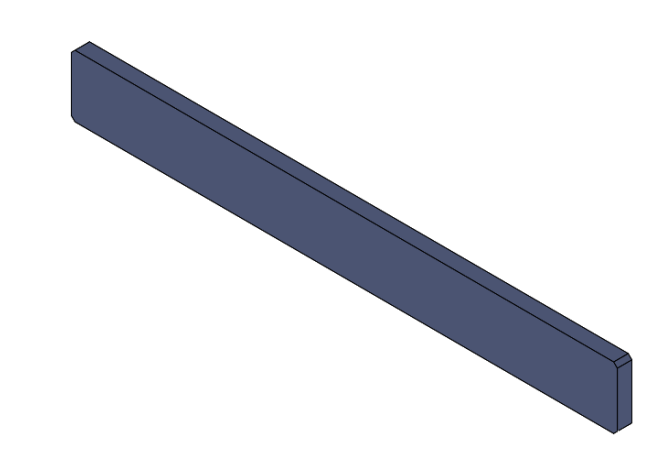

*Рисунок 10 – Модель детали 5: пластина*

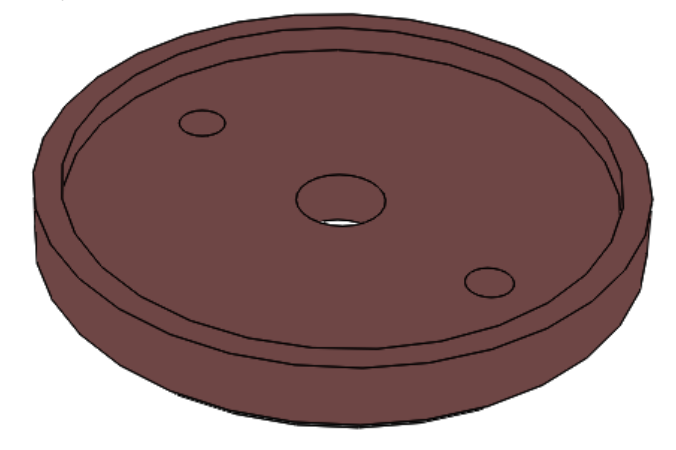

*Рисунок 11 – Модель детали 3: опора*

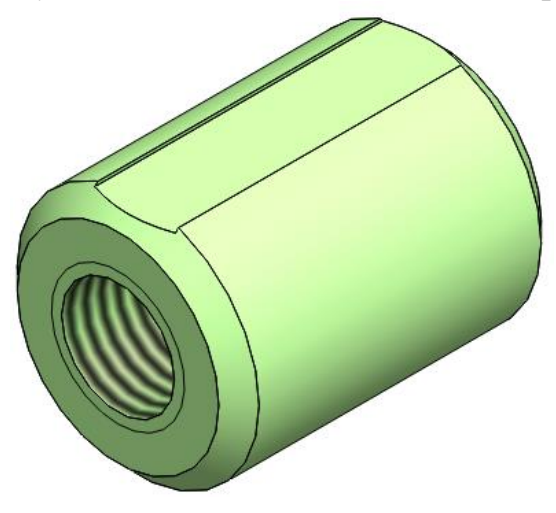

*Рисунок 12 – Модель детали 2: гайка*

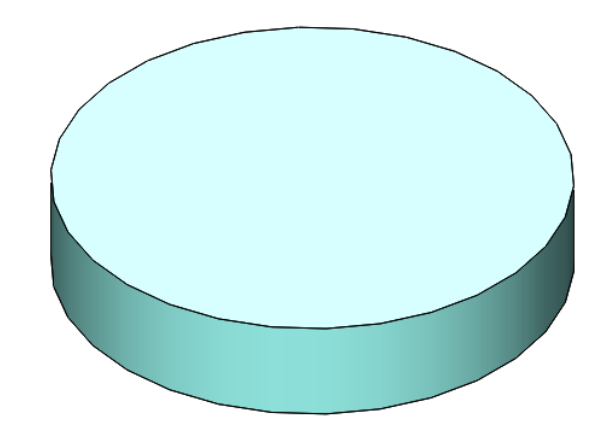

*Рисунок 13 – Модель детали 4: резиновая подушка*

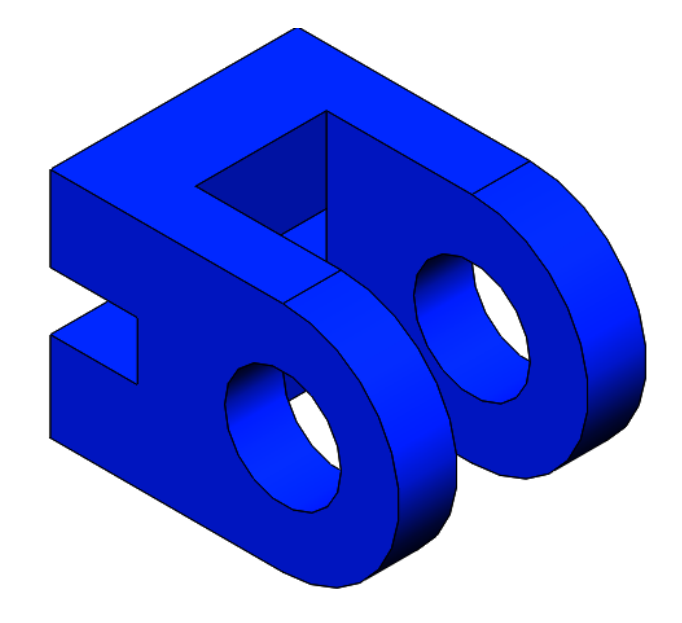

*Рисунок 14 – Модель детали 6: проушина*

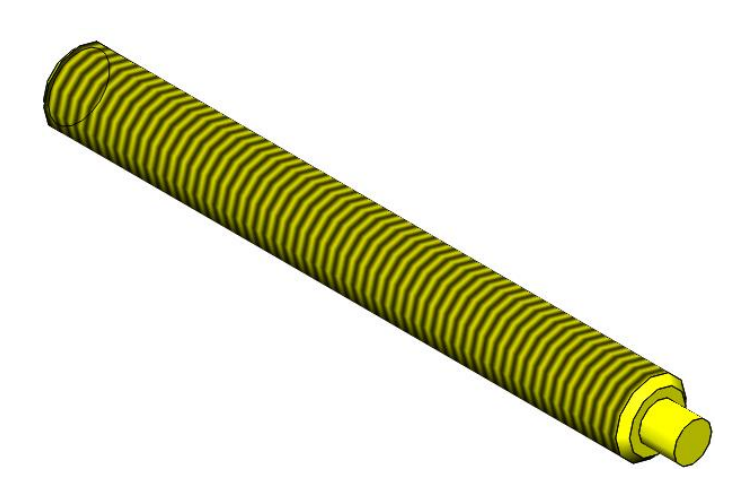

*Рисунок 14 – Модель детали 1: винт*

# **4. Сборка модели**

<span id="page-9-0"></span>Из готовых деталей универсального устройства съемника шкива коленчатого вала при помощи режима Сборка, производится моделирование данной конструкции. В режиме Сборка, для корректного получения итоговой модели используются инструменты: условия сопряжения, совпадение, концентричность, параллельность и др.

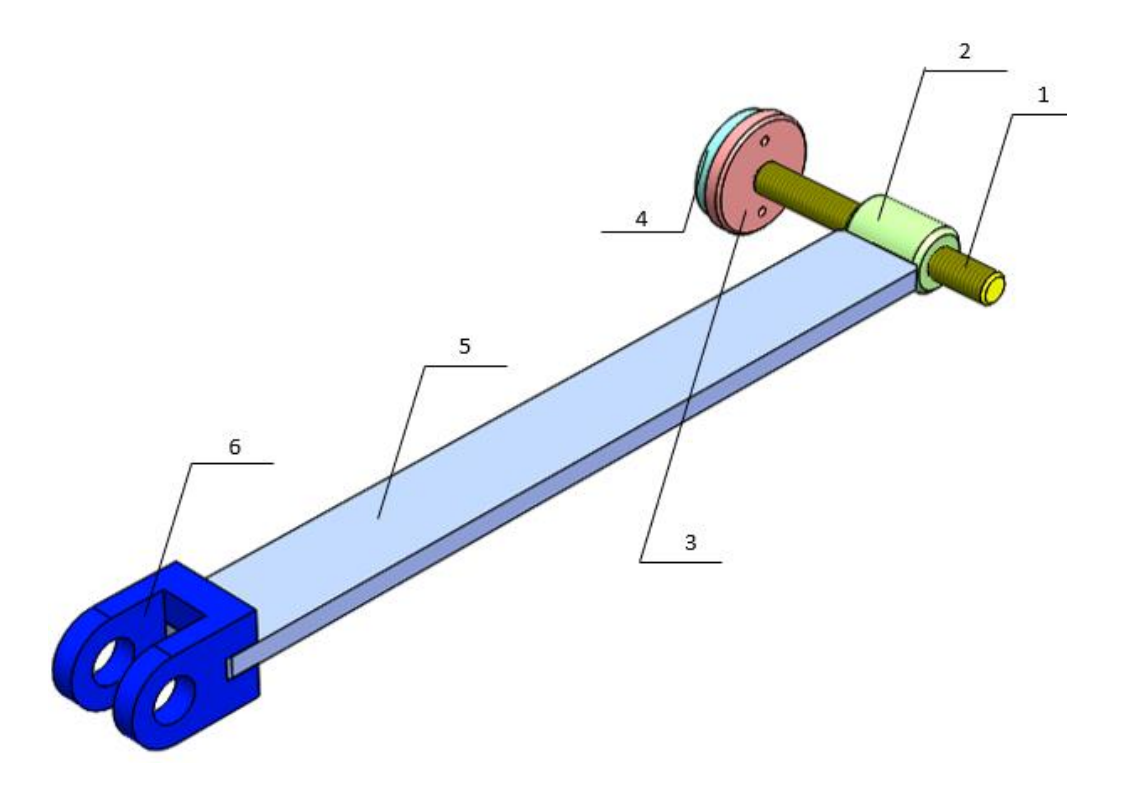

*Рисунок 15 – Модель лапы ручного подъемника: 1 – винт, 2 – гайка, 3 – опора, 4 – резиновая подушка, 5 – пластина, 6 - проушина*

#### **Заключение**

<span id="page-10-0"></span>В ходе работы были построены необходимые модели деталей изделия «Лапа ручного подъемника», а также проведена последующая сборка самого изделия. Получены навыки работы в программном продукте трехмерного моделирования. Изучены общие принципы построения трехмерных моделей деталей и сборок в системе автоматизированного проектирования SolidWorks.

### **Список использованной литературы**

<span id="page-11-0"></span>1. Бабулин Н.А. Построение и чтение машиностроительных чертежей: учебник. – М.: Высшая школа, 2005.

2. Дударева Н.Ю. SolidWorks 2011 на примерах. – СПб.: БХВПетербург, 2011.

3. SolidWorks Corporation. Основные элементы SolidWorks 2011. Training. – SolidWorks Corporation, 2011.